### **11.11.4 Deleting Logged Calls from the DSC Log Directory**

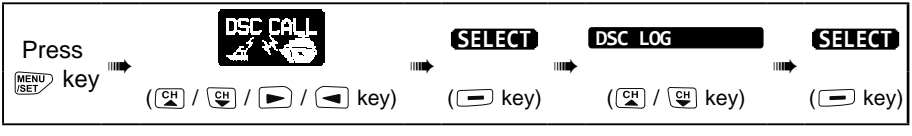

- 1. Press the **CH▼**/**CH▲** key to select "LOG DELETE" menu. **TRANSMITTED**
- 2. Press the **[SELECT]** soft key, then press the **CH▼**/**CH▲** key to select the category ("TRANSMITTED", "RX DISTRESS", "RX OTHER CALL" or "ALL LOG") to be deleted.
- 3. Press the **[SELECT]** soft key. The display will show "Do you want to delete the LOG?".
- 4. Press the **[YES]** soft key. (To cancel, press the **[NO]** soft key.)
- 5. Press the **CLR** key to return to radio operation.

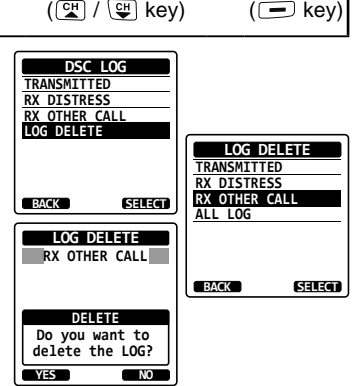

The procedure above will delete all logged calls of the selected category at one time.

**NOTE**

To delete logged calls one by one, review the details of the call you want to delete, then press the **[DELETE]** soft key.

## **11.12 DSC LOOP BACK OPERATION**

The **HX890** has a self-test feature for DSC call.

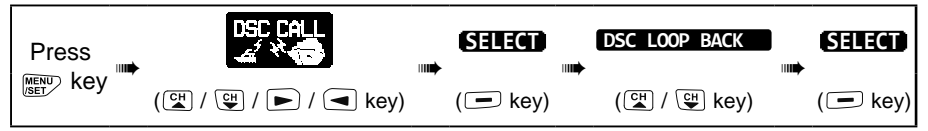

- 1. Press the **[YES]** soft key to start a test. (To cancel, press the **[NO]** soft key.) The display will show "Passed!" if the DSC feature properly operates, then return to the "DSC CALL" menu.
- 2. Press the **CLR** key to return to radio operation.

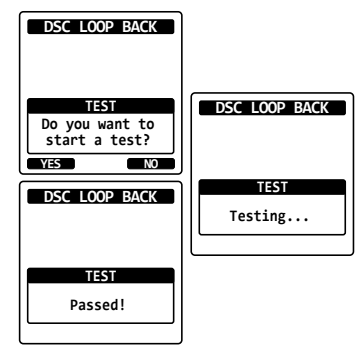

# **12. NAVIGATION**

The **HX890** is capable of storing up to 250 waypoints for navigation using the compass page.

You can also navigate to the DSC Distress Alert GPS position, or to a GPS position received from another DSC radio using DSC polling.

## **12.1 WAYPOINT OPERATION**

### **12.1.1 Starting and Stopping Navigation**

*Navigation by Using the Waypoint Directory*

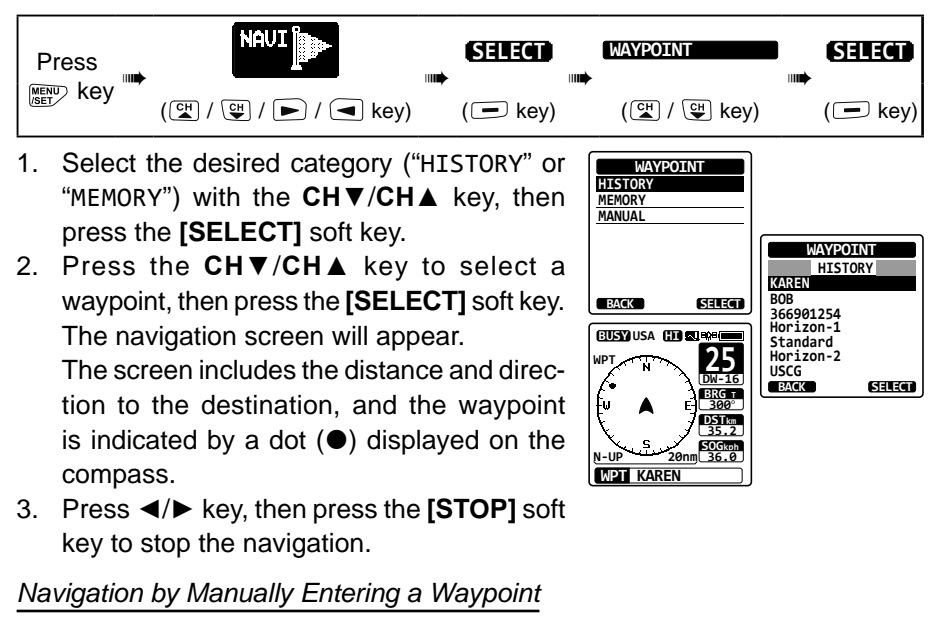

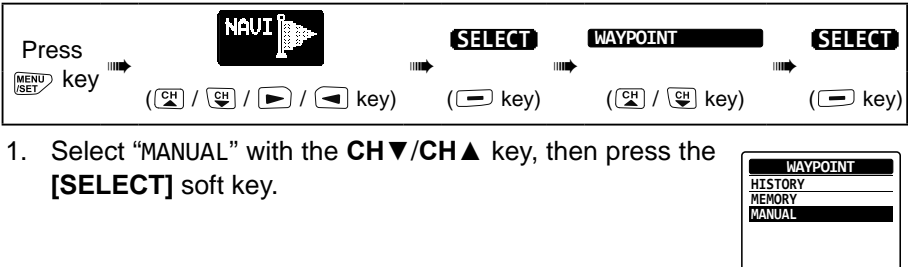

BACK **SELECT** 

- 2. If you want to give the waypoint an easyto-find name, select "NAME" with the **CH▼**/ **CH▲** key, press the **[SELECT]** soft key, then enter the name. For details, refer to **"11.5.1 SAVE & GOTO**<br>Setting up the Individual Call Directory".
- 3. Select "POSITION" with the **CH▼**/**CH▲** key, then press the **[SELECT]** soft key.
- 4. Press the **CH▼**/**CH▲**/**◄**/**►** key to select the first number of latitude, then press the **[SELECT]** soft key to step to the next number.

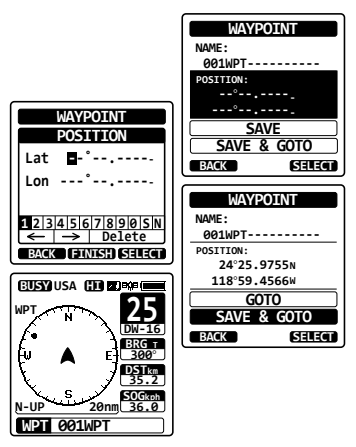

- 5. Repeat step 4 to set the position.
- 6. If a mistake was entered, press the **CH▼**/**CH▲**/**◄**/**►** key to select "←" or "→", press the **[SELECT]** soft key until the wrong character is selected, then perform step 4.
- 7. When finished programming the position, press the **[FINISH]** soft key. The display will return to the previous screen.
- 8. Select "SAVE & GO" with the **CH▼**/**CH▲** key, then press the **[SELECT]** soft key. The navigation screen will appear. The screen includes the distance and direction to the destination, and the waypoint is indicated by a dot  $(\bullet)$  inside the compass.
- 9. Press **◄**/**►** key, then press the **[STOP]** soft key to stop the navigation.

### **12.1.2 Setting Up Waypoint Directory**

#### *Marking a Position*

The current position of the vessel may be marked and stored in the Waypoint Directory.

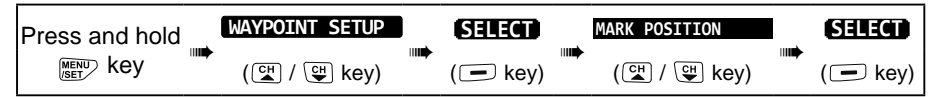

- 1. Select "NAME" with the **CH▼**/**CH▲** key, then press the **[SELECT]** soft key.
- 2. Enter the waypoint name by pressing the **CH▼**/**CH▲** key and the **[SELECT]** soft key. When the name entry is complete, press the **[FINISH]** soft key.
- 3. If you want to edit the position, select "POSITION" with the **CH▼**/**CH▲** key, press the **[SELECT]** soft key, then enter the new coordinates.

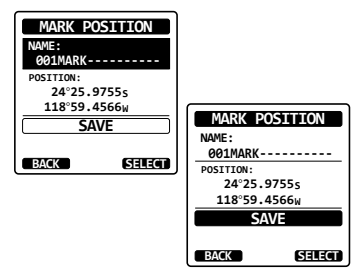

When finished editing the position, press the **[FINISH]** soft key.

- 4. Select "SAVE" with the **CH▼**/**CH▲** key, then press the **[SELECT]** soft key to save the mark position into memory.
- 5. Press the **CLR** key to return to radio operation.

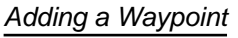

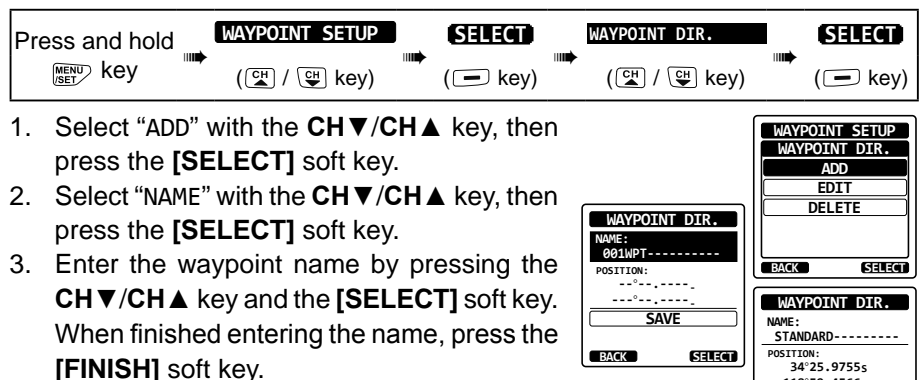

4. Select "POSITION" with the **CH▼**/**CH▲** key, press the **[SELECT]** soft key, then enter the coordinates.

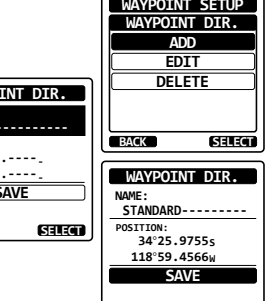

**BACK**

**ENTER**

When finished entering the position, press the **[FINISH]** soft key.

- 5. Select "SAVE" with the **CH▼**/**CH▲** key, then press the **[SELECT]** soft key to save the waypoint into memory.
- 6. Press the **CLR** key to return to radio operation.

#### *Editing a Waypoint*

This function allows a previously entered waypoint to be edited.

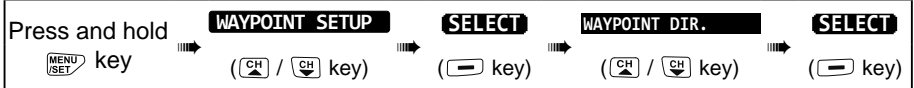

1. Select "EDIT" with the **CH▼**/**CH▲** key, then press the **[SELECT]** soft key. **ADD ADD ADD ADD ADD ADD ADD ADD ADD ADD ADD ADD** 

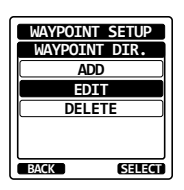

- 2. Press the **CH▼**/**CH▲** key to select the waypoint to be edited, then press the **[SELECT]** soft key to show the waypoint input screen. **Standard Standard Standard Standard**
- 3. Select "NAME" or "POSITION" with the **CH▼**/ **CH▲** key, then press the **[SELECT]** soft key.
- 4. Press the **CH▼**/**CH▲**/**◄**/**►** key to select "←" or "→", press the **[SELECT]** soft key until the character to be changed is selected, then enter a new character.
- 5. Repeat step 4 until the waypoint is updated. When finished editing, press the **[FINISH]** soft key.
- 6. Select "SAVE" with the **CH▼**/**CH▲** key, then press the **[SELECT]** soft key to store the edited waypoint into memory.

**SELECT**

⊪⊯

⊪⊯

7. Press the **CLR** key to return to radio operation.

#### *Deleting a Waypoint*

Press and hold **MENU** key

1. Select "DELETE" with the **CH▼**/**CH▲** key, then press the **[SELECT]** soft key.

**WAYPOINT SETUP**

- 2. Press the **CH▼**/**CH▲** key to select the waypoint to be deleted, then press the **[SELECT]** soft key.
- 3. Confirm the waypoint to be deleted, select "OK" with the **CH▼**/**CH▲** key, then press the **[ENTER]** soft key.
- 4. Press the **CLR** key to return to radio operation.

#### *Saving a DSC Position Call as a Waypoint*

When a position is received from another DSC radio the **HX890** allows the position to be saved as a waypoint.

Refer to section **"11.8.4 Saving the Reported Position as a Waypoint"** for details.

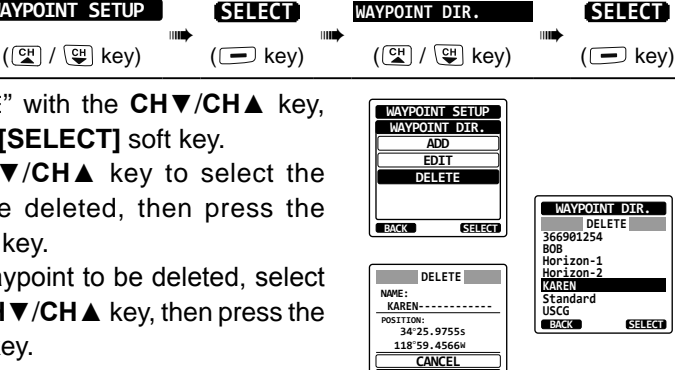

**BACK ENTER**

**OK**

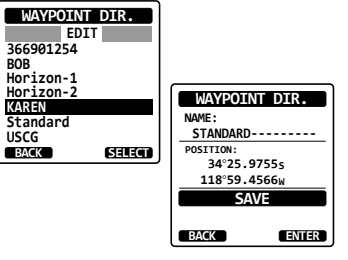

**BOB**

Use this menu item to set the range on the compass display.

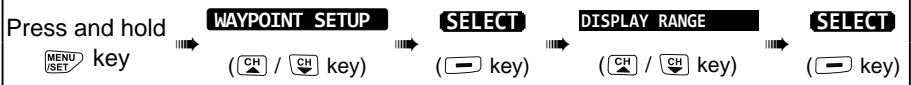

- 1. Press the **CH▼**/**CH▲** key to select the desired range. (Unit of measure depends on the settings in the GPS SETUP menu.)
- 2. Press the **[ENTER]** soft key to store the selected setting.
- 3. Press the **CLR** key to return to radio operation.

### **12.1.4 Selecting the Arrival Range**

This menu item sets the range within which the **HX890** will signal arrival at the destination.

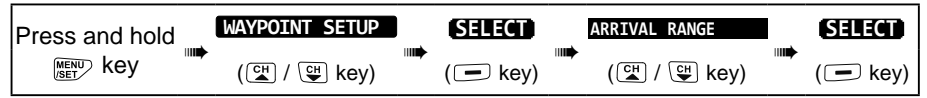

- 1. Press the **CH▼**/**CH▲** key to select the desired range. (Unit of measure depends on the settings in the GPS SETUP menu.) **0.05nm**<br>
<u>0.1nm</u>
- 2. Press the **[ENTER]** soft key to store the selected setting.
- 3. Press the **CLR** key to return to radio operation.

# **12.2 ROUTING OPERATION**

The **HX890** allows setting 1 to 15 waypoints to create a route.

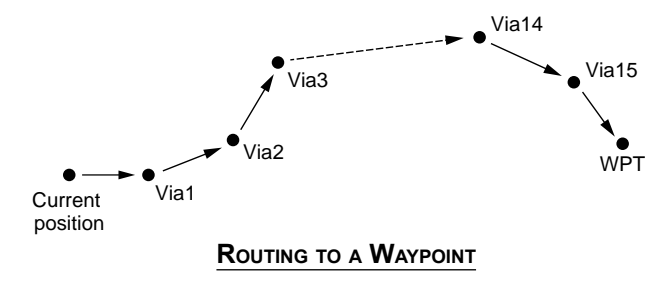

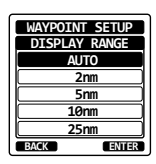

**BACK**

**WAYPOINT SETUP**

**ARRIVAL RANGE**

**0.1nm 0.2nm 0.5nm 1nm ENTER**